### Лекция 2.

# **Командная строка Linux**

#### **Лекция 2. Командная строка Linux**

- Виды компьютерных интерфейсов
- Командные оболочки Linux
- Оболочка Bash
- Общая структура команды
- Программа Gnome Terminal
- Приглашение командной строки.
- Обычный пользователь и суперпользователь
- Команды su и sudo
- Команды man и info

### **Виды компьютерных интерфейсов**

- ❑ **Текстовый интерфейс пользователя** (**интерфейс командной строки**, **Command Line Interface**, **CLI**). Оператор вводит команды в текстовом виде, компьютер выполняет их и отвечает тоже текстовыми сообщениями.
- ❑ **Графический интерфейс пользователя с использованием мыши** (**графический интерфейс пользователя**, **Graphic User Interface**, **GUI**). На экране компьютера отображается графическое изображение некоторой системы, оператор выполняет команды, указывая мышью на специальные зоны изображения (экранные кнопки, ссылки и т.п.).
- ❑ **Графический интерфейс пользователя с использованием мультисенсорных панелей**. Отличается от предыдущего тем, что вместо мыши используется прямое указание пальцами или стилусом, а программа может обрабатывать действия сразу нескольких пальцев одновременно.
- ❑ **Голосовой интерфейс пользователя** (**Voice User Interface**). Пользователь отдает компьютеру команды голосом, а компьютер их интерпретирует и выполняет.

### **Достоинства текстовых и графических интерфейсов**

Достоинства **графических интерфейсов**:

- ❑ Такие интерфейсы существенно упрощают процесс изучения программы и для **пользователей-новичков являются предпочтительными.**
- ❑ Возможность реализации принципа **WYSIWYG** (**What You See Is What You Get** – что вижу, то и получаю).
- Достоинства **текстовых интерфейсов**:
- ❑ Текстовые интерфейсы **более эффективны для опытных пользователей**.
- ❑ Интерфейсы командной строки предоставляют **широкие возможности для автоматизации**.
- ❑ Такие интерфейсы командной строки, как правило, **более лаконичны**.

### **Командные оболочки Linux. Оболочка Bash**

Командный интерфейс в Linux и других UNIX-подобных ОС реализуется специальной программной, называемой **командной оболочкой**, **shell**, **командным интерпретатором** или **командным процессором**.

Исторически первой появилась оболочка Борна – **Bourne Shell** (**shell**, **sh**).

- Несколько позже в рамках BSD Unix появилась оболочка **C-shell** (**csh**), созданная в университете Беркли. Она для написания сценариев использовала синтаксис, приближенный к языку C.
- Все остальные оболочки делятся на **sh-совместимые** и **csh-совместимые**, в зависимости от того синтаксиса, который они поддерживают.
- В настоящее время наибольшее распространение получила оболочка **bash** (**Bourne Again Shell** – Возрожденная оболочка (Борна)) – усовершенствованная версия оболочки Борна, созданная в рамках проекта **GNU**. Она используется по-умолчанию в большинстве дистрибутивов Linux.
- Еще одной распространенной sh-совместимой оболочкой является **Z-shell** (**zsh**), содержащей широкие интерактивные возможности в некоторых моментах превосходящие возможности bash.

### **Программа Gnome Terminal**

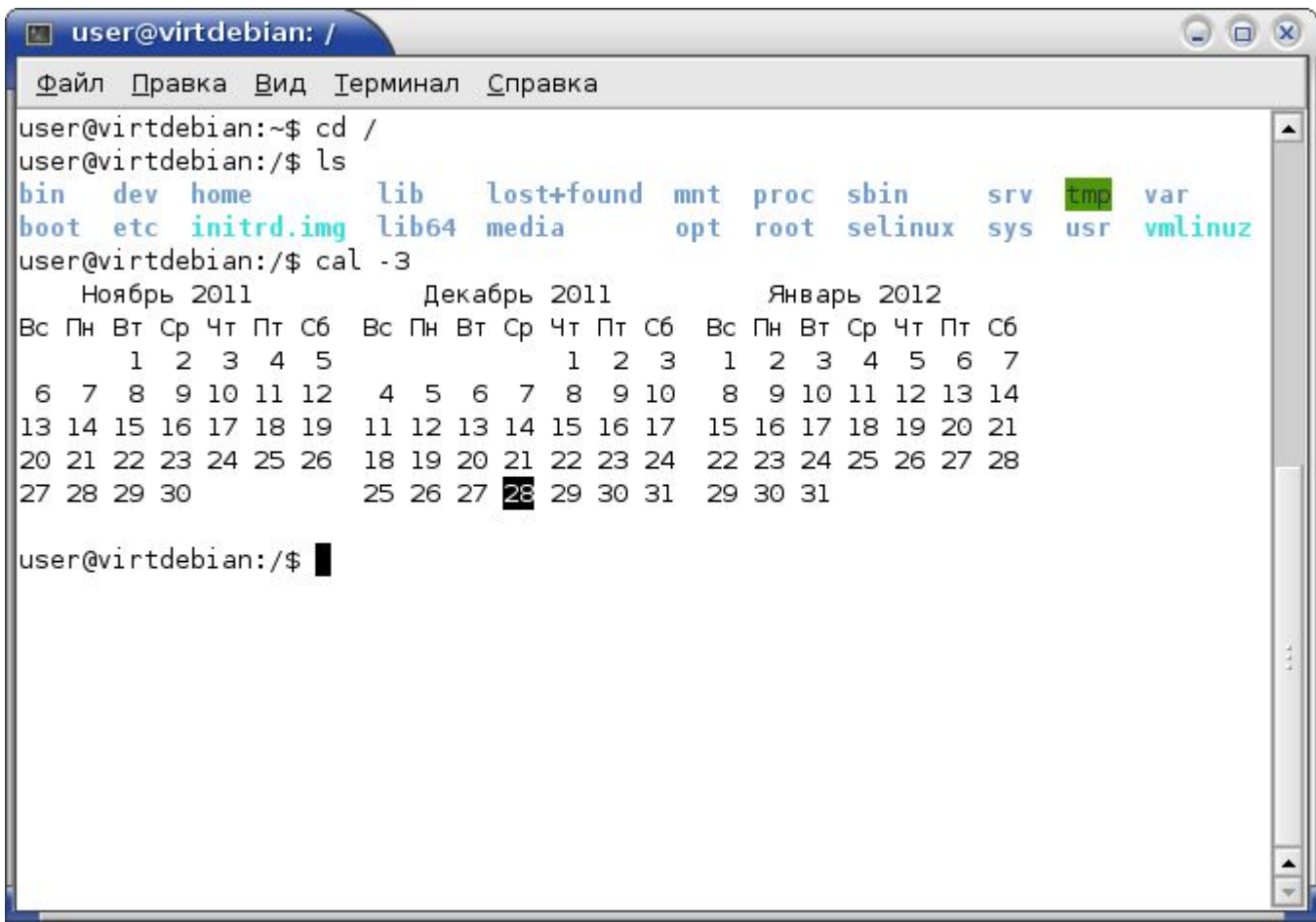

### **Структура команды. Приглашение командной строки**

Каждая команда Linux соответствует следующему формату:

#### **команда –опции параметры**

 где **опции** – это некоторые текстовые слова или символы, уточняющие логику работы команды, а **параметры**, как правило, определяют к какому объекту команду нужно применить.

Например: ls -l /home/user/dir1/

В строке команды сама команда, опции и параметры команды отделяются друг от друга разделителями, которыми по умолчанию являются символы **пробела** и **табуляции**.

Некоторые опции кроме активизации некоторого режима требуют задания вместе с ними параметра или параметров (**параметров опций**). Параметры опций являются обязательными.

#### **grep –f file1 –v file2**

Так же некоторые опции могут задаваться не одной буквой, а целым словом. В этом случае они предваряются не одним, а двумя дефисами.

#### **wc --help**

**D-Link** 

### **Обычный пользователь и суперпользователь. Команды su и sudo (1)**

- В Linux, как и в любой другой Unix-среде, один пользователь выделяется особо. Это пользователь с номером 1, называемый **администратором**, **суперпользователем** или пользователем **root**. Суперпользователь отличается от остальных тем, что только суперпользователю разрешается выполнять ряд действий по настройке системы, например, задавать параметры сетевых устройств или подключать и отключать дисковые устройства. Часть команд, предназначенных для настройки системы, недоступны обычным пользователям.
- В режим суперпользователя входят на короткое время для выполнения необходимых операций. Для временного входа в режим суперпользователя для выполнения привилегированных команд предназначены команды **su** и **sudo**.
- Команда **su** позволяет временно подменить идентификатор текущего пользователя на идентификатор пользователя **root**. По умолчанию остальные настройки пользователя остаются неизменными. После ввода команды **su** система запрашивает пароль пользователя **root**. Для возврата в режим обычного пользователя после выполнения необходимых команд нужно ввести команду **exit**.

 $5.5$   $%$   $5.6$   $%$   $5.7$ 

### **Обычный пользователь и суперпользователь. Команды su и sudo (2)**

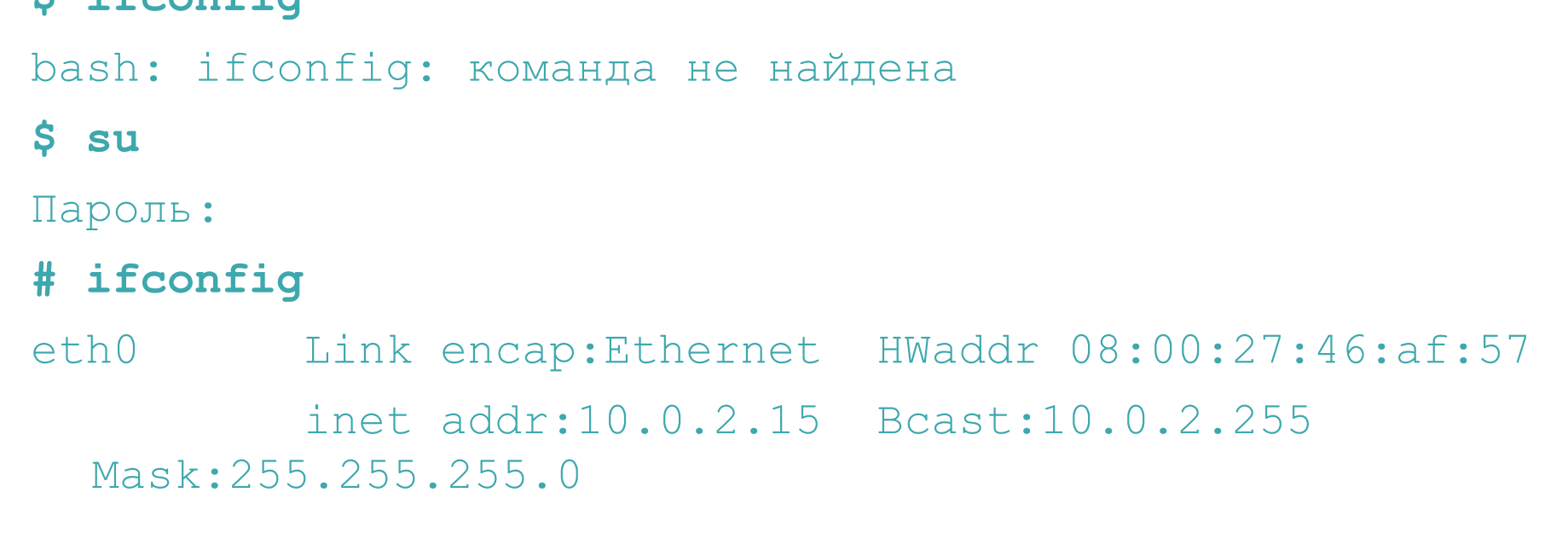

```
…
```

```
 RX bytes:732 (732.0 B) TX bytes:732 (732.0 B)
```

```
# exit
```

```
exit
```
### **Обычный пользователь и суперпользователь. Команды su и sudo (3)**

Команда **sudo** отличается от команды su двумя моментами.

Во-первых, она по умолчанию **не переходит в отдельный режим** ввода привилегированных команд, а выполняет только одну такую команду. И эта команда указывается в качестве параметра в команде sudo:

#### \$ sudo команда параметры

Если вам нужно выполнить несколько привилегированных команд, то можно перейти в специальный режим подобно тому, как это делает команда su:

#### \$ sudo -i

Во-вторых, при выполнении команды требуется ввести не пароль пользователя root, а свой **собственный пароль**. Кроме этого команда sudo является более гибкой, чем команда su в том смысле, что можно разрешить пользователю выполнять не все, а только некоторые привилегированные команды. Сами настройки команды sudo содержатся в файле /etc/sudoers.

#### **Обычный пользователь и суперпользователь. Команды su и sudo (4)**

#### **\$ ifconfig**

…

**\$**

bash: ifconfig: команда не найдена

#### **\$ sudo ifconfig**

[sudo] password for user:

eth0 Link encap:Ethernet HWaddr 08:00:27:46:af:57 inet addr:10.0.2.15 Bcast:10.0.2.255 Mask:255.255.255.0

> inet6 addr: fe80::a00:27ff:fe46:af57/64 Scope:Link UP BROADCAST RUNNING MULTICAST MTU:1500 Metric:1

RX bytes:732 (732.0 B) TX bytes:732 (732.0 B)

### **Команда man (1)**

Команда **man** (сокращение от англ. manual – руководство, справочник) предназначена для доступа к встроенным руководствам (так называемым **man-страницам**). Формат запуска команды:

#### \$ man [раздел] имя [[раздел] имя …]

Параметр **имя** задает имя команды, утилиты или функции для которой нужно отобразить руководство.

- Все страницы разбиты на **разделы**, а в пределах одного раздела каждое имя является уникальным. Раздел задается в команде номером.
- При отображении справки в команде **man** вы входите в специальный режим данной команды. Выйти из просмотра справочной страницы и вернуться в режим ввода команд можно нажав клавишу **q**.

### **Команда man (2)**

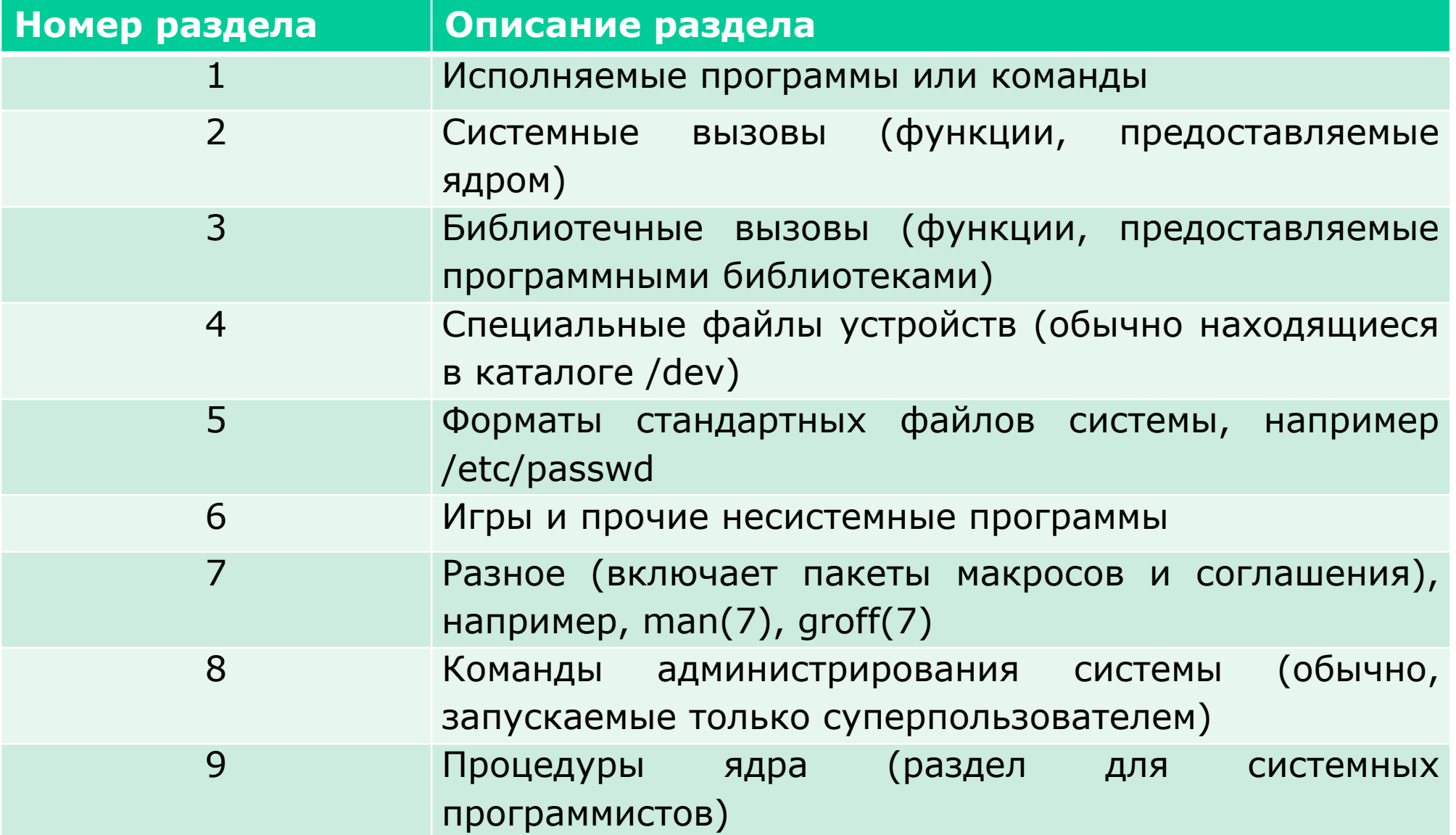